Sådan giver du Sparekassen Balling adgang til din årsopgørelse, skattemappe og aktuelle indkomstoplysninger.

## **1. Gå ind på SKAT's hjemmeside: [www.skat.dk](http://www.skat.dk/)**

## **2. Log på, kan gøres med NemID eller TastSelv-kode**

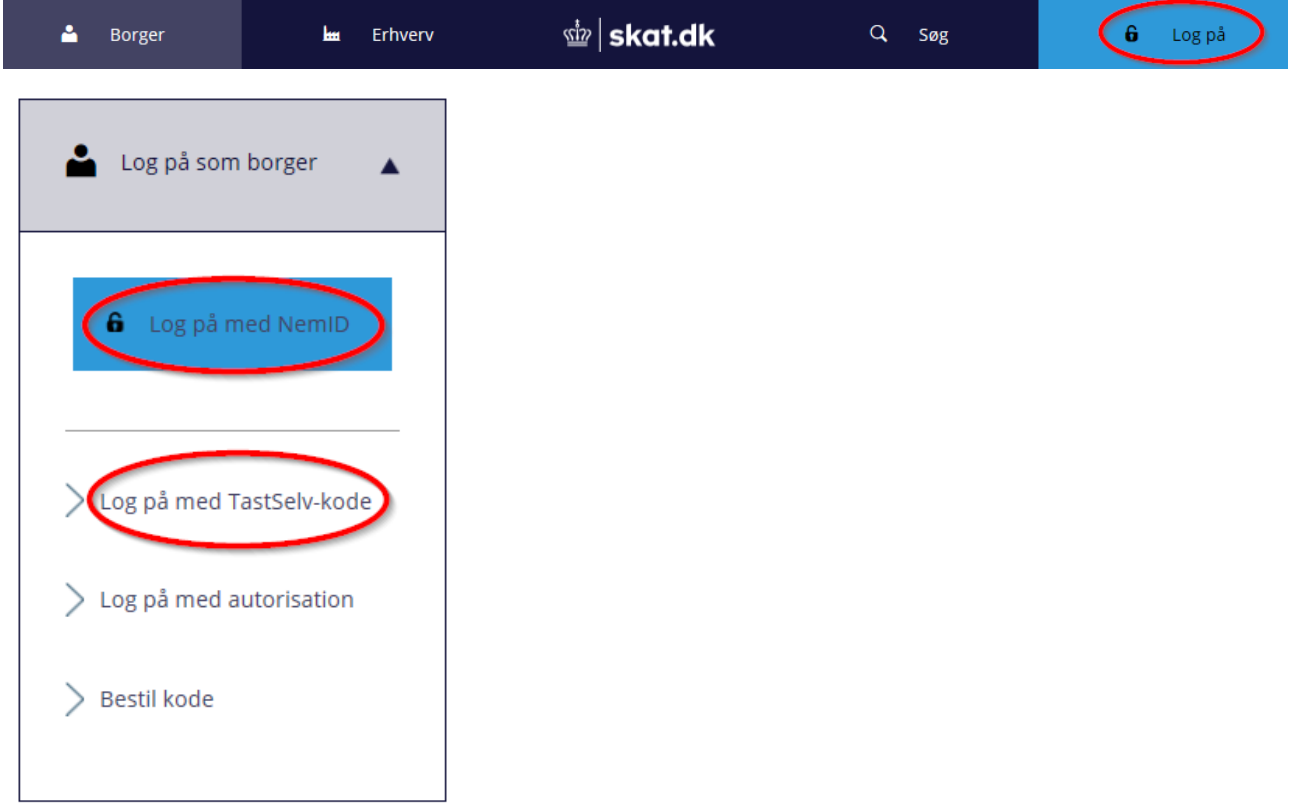

## **3. Klik på menupunktet 'Profil'**

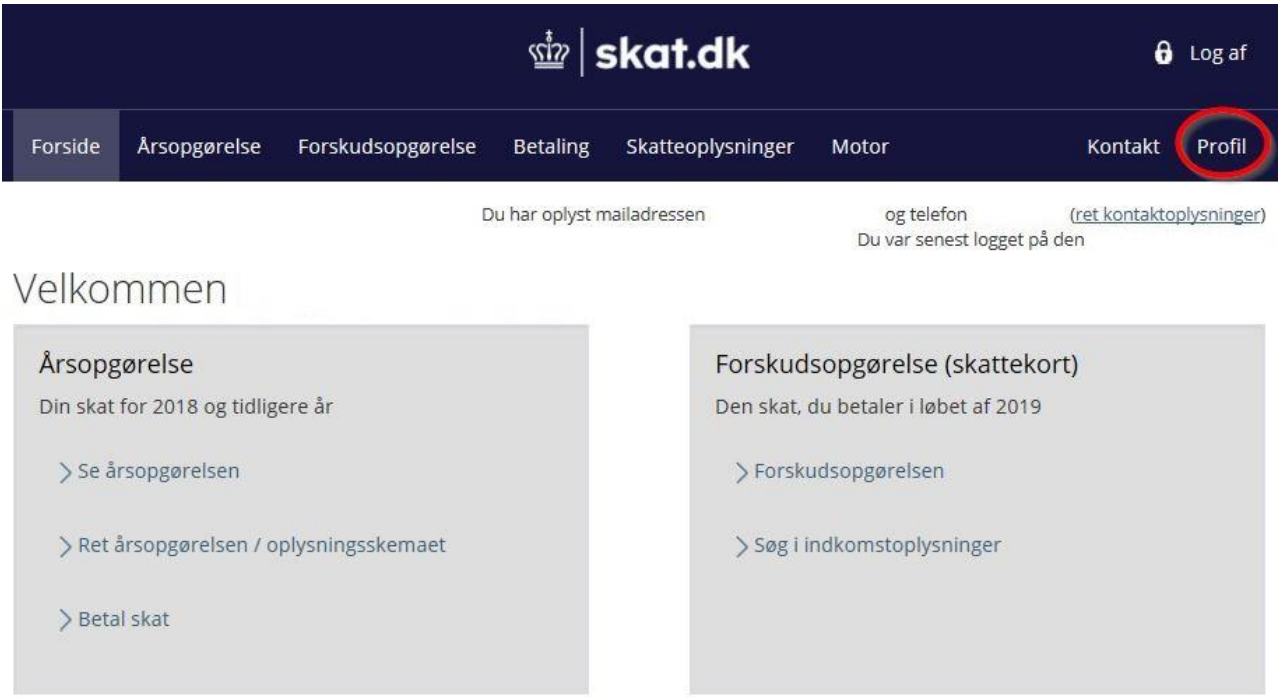

### **4. Klik på 'Giv adgang til rådgivere eller andre'**

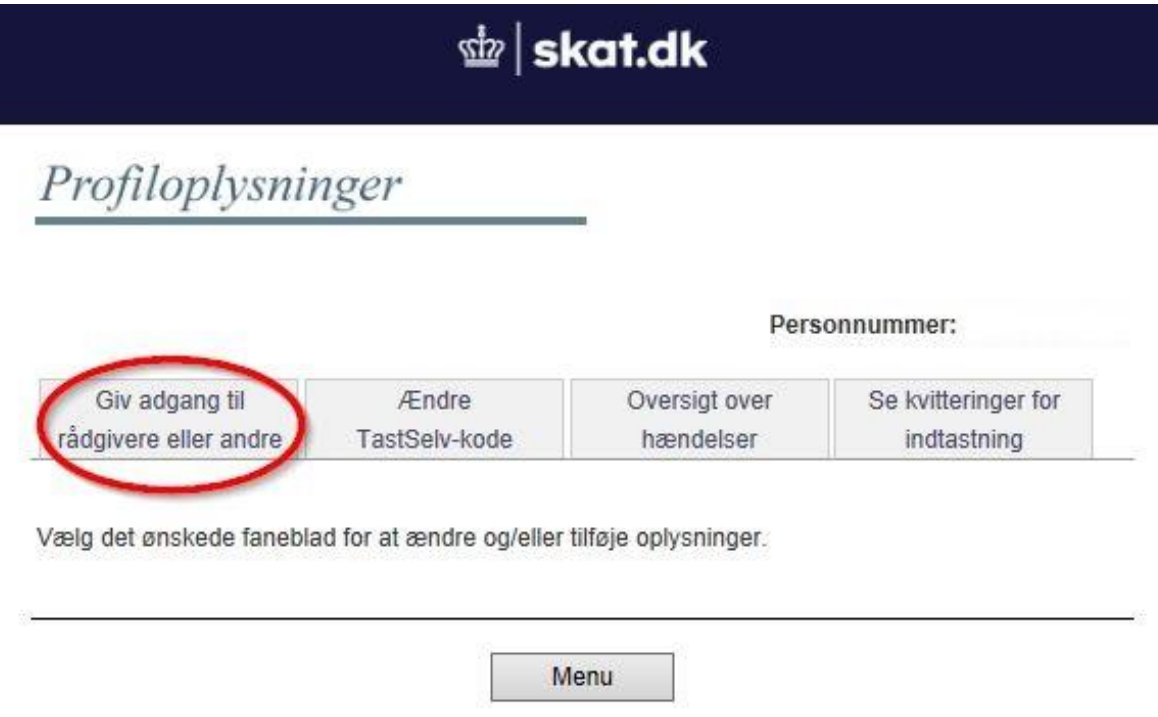

#### **5. Indtast vores cvr-nr. 10757711 to gange**

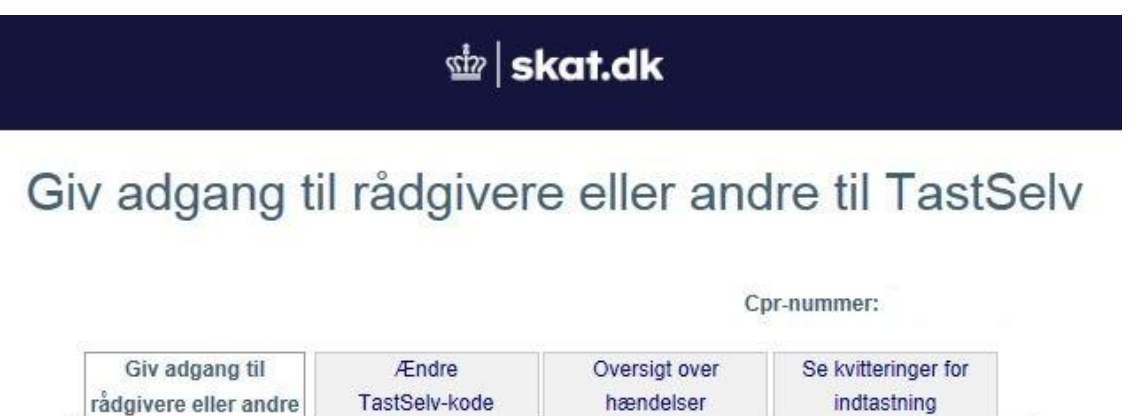

På denne side kan du give andre end dig selv adgang til dine oplysninger på TastSelv Borger. Du kan give adgang til et familiemedlem eller en rådgivervirksomhed - fx en revisor.

Du kan give adgang ved at klikke i boksen Adgang ud for det, du ønsker at give adgang til. Du kan slette en adgang igen ved at fjerne fluebenet i adgangens boks. Du kan også ændre den viste udløbsdato.

Klik derefter på knappen "Godkend".

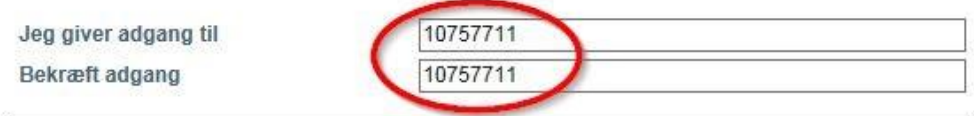

**6. Sæt nu en markering ved: Se årsopgørelsen mv., Personlige skatteoplysninger og Aktuelle inkomstoplysninger/e-skattekort og klik på 'Godkend'**

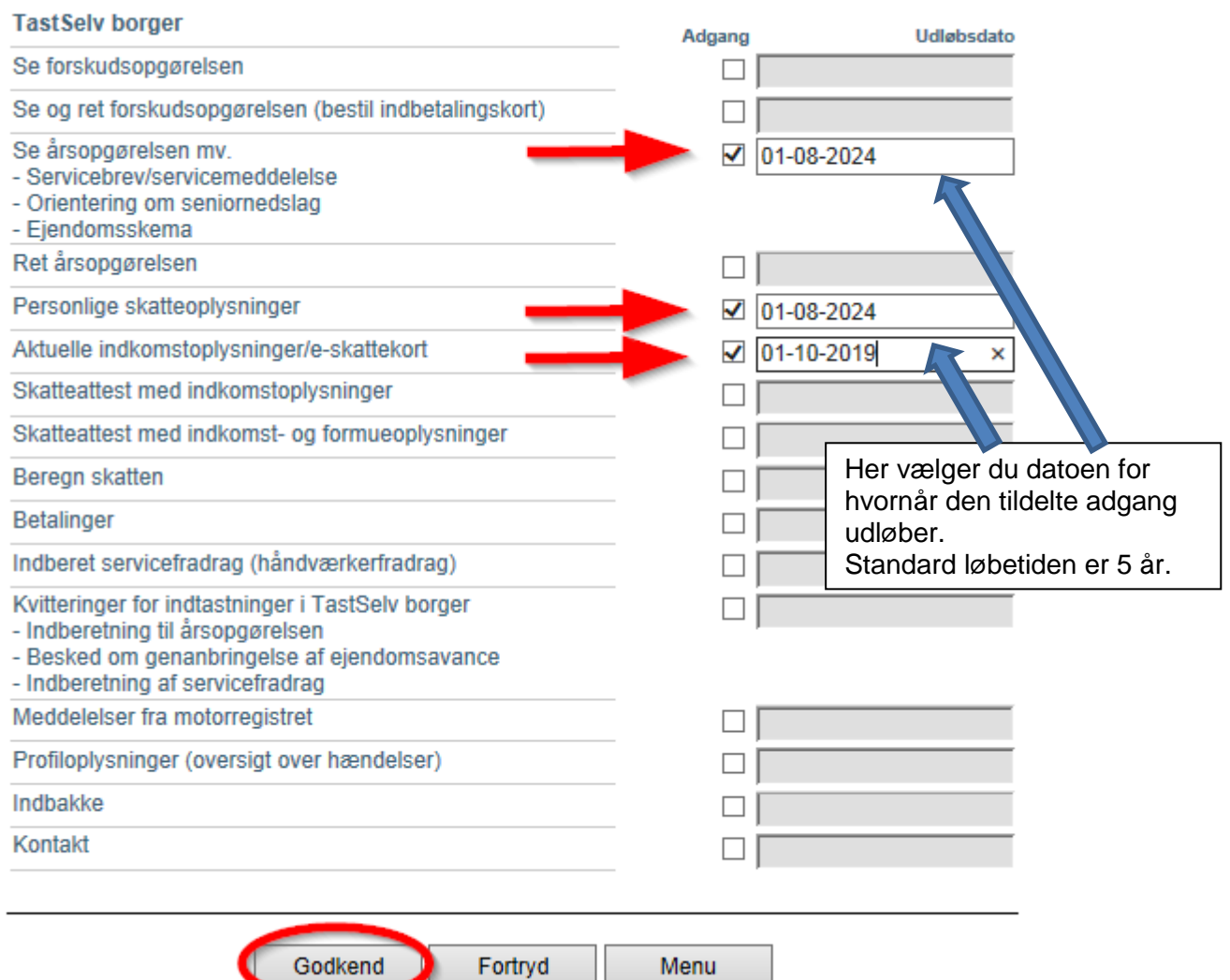

Godkend

 $\blacksquare$ 

Menu

## 7. Du får nu en bekræftelse på, at du har givet autorisation til Sparekassen Balling

# Giv adgang til rådgivere eller andre til TastSelv

Cpr-nummer:

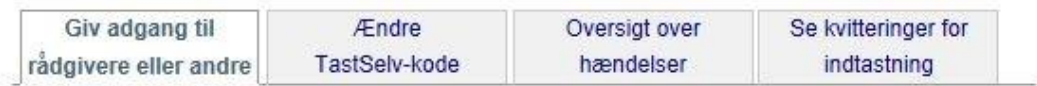

#### Du har nu opdateret den adgang, som du har givet til 10757711 Balling Sparekasse

På denne side kan du give, ændre eller slette de adgange til at se eller ændre dine oplysninger i TastSelv Borger, som du har givet til et familiemedlem eller en rådgiver.

Du kan se en liste over, hvem (cpr-, cvr- eller se-nummer.) du har givet adgang til at se eller opdatere dine oplysninger, i TastSelv. Hvis du vil se eller ændre de adgange, du har givet til en rådgiver, skal du markere linjen herunder og klikke på knappen "Vis/rediger".

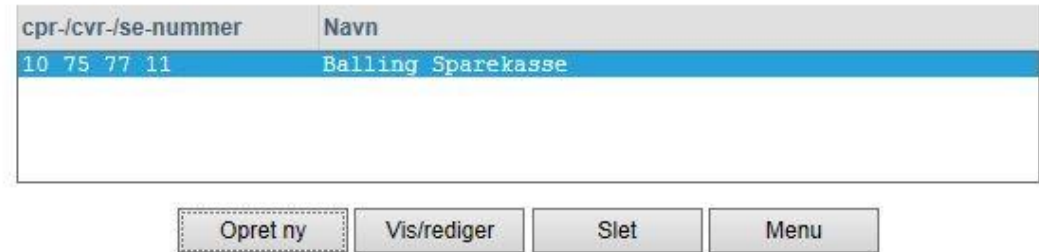